SETU Carlow

# HyperLedger Fabric

Auctioning System – Final Report

Student - Oisin Hickey – C00247185 4-15-2023

# **Table of Contents**

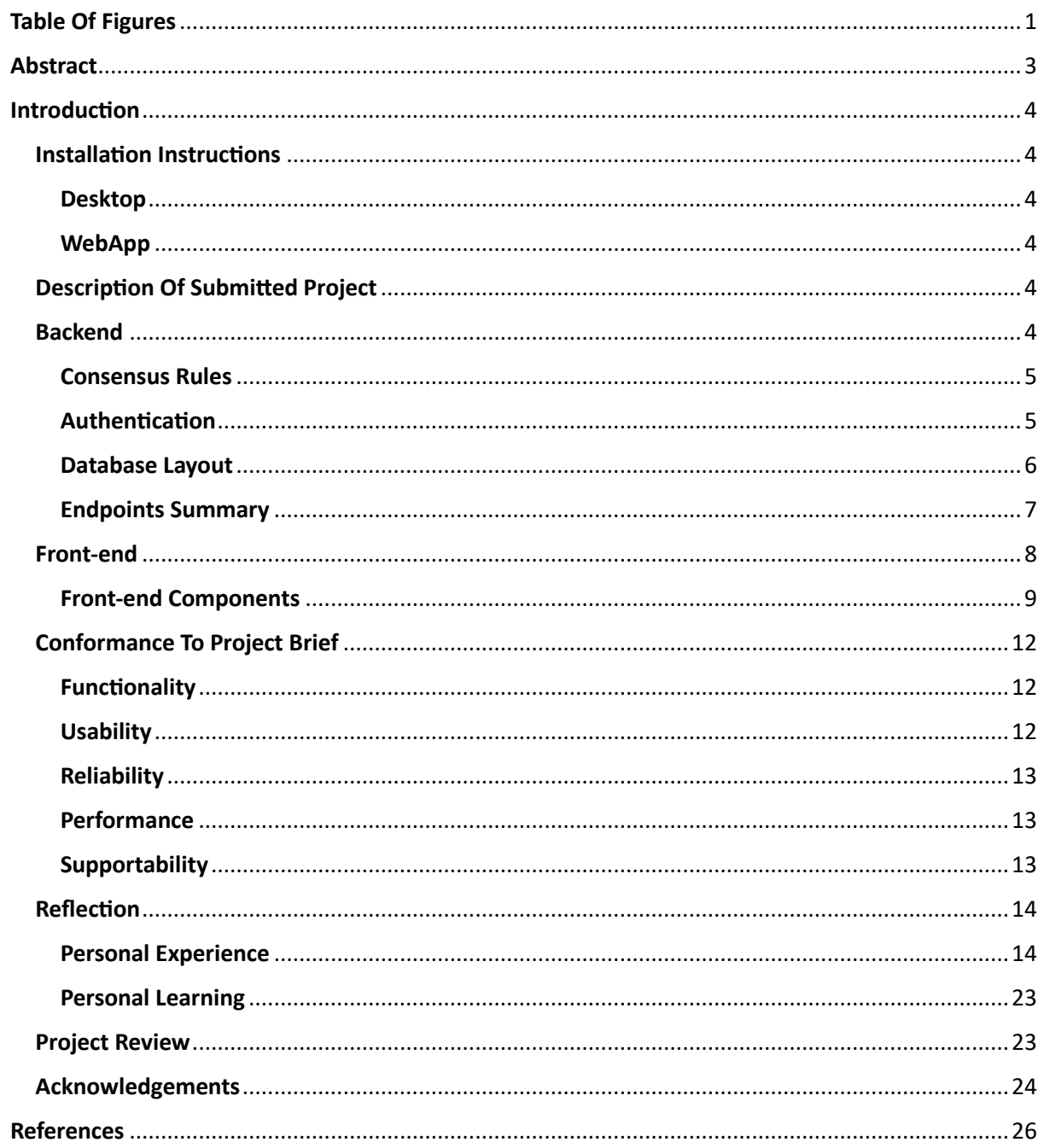

# <span id="page-1-0"></span>**Table Of Figures**

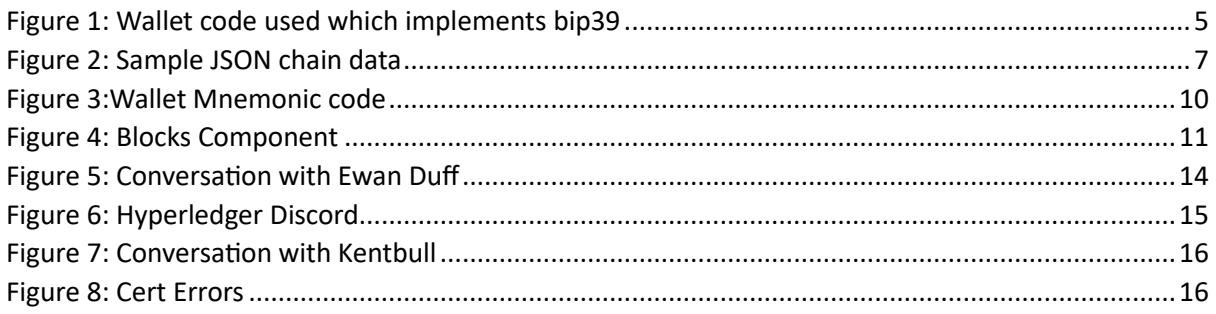

ſ

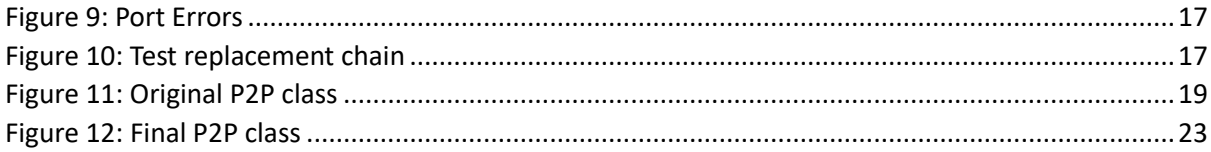

# <span id="page-3-0"></span>Abstract

This document outlines the finished project derived from the previously written functional specification. The system implemented is a full-functioning blockchain auctioning system. Throughout this document, I will talk about the development process, the problems I faced, the things I am proud of and the things I would change. I will also demonstrate the functionality of the project.

# <span id="page-4-0"></span>Introduction

The finished system has been titled "Auction chain". Auction chain syncs with a root node, allowing users to transact currency, create auctions and place bids. Users can also query the system for other information, such as the history of a particular item or Wallet.

# <span id="page-4-1"></span>Installation Instructions

The entire project source is hosted on a GitHub repository at <https://github.com/ironic833/4th-Year-Project-Blockchain-From-Scratch> or accessed via the industry showcase. There are two different ways you can run the code on your computer:

# <span id="page-4-2"></span>Desktop

Download the suitable pre-packaged release from the GitHub releases section to run the application on your desktop. The main compiled release is for Windows.

A simple double click will run the application. Please note that you may need to ensure firewall, proxy and VPN rules do not conflict with the project's P2P system. Linux and macOS editions can be compiled using "npx electron-builder" with the appropriate flags used for platform and architecture. More details here: (*Multi Platform Build - Electron-Builder*, n.d.)

# <span id="page-4-3"></span>**WebApp**

The system can also be run as a web application on your local machine. You need NPM installed to run this.

- 1. Clone the repositories "ServerDemoVersion" branch.
- 2. Navigate to the root project directory. You should see a package.json file in this directory.
- 3. Run "npm run dev" to run the web app version of the software.
- 4. You may also run "npm run dev-peer"; however, this is deprecated after certain updates and changes and may only be used in previous commits.

# <span id="page-4-4"></span>Description Of Submitted Project

The finished system uses a GUI front-end and an API backend to allow it to interact with a blockchain. Users register to the system using a BIP39 phrase. If they do not have one, they can make a fresh wallet and copy its wallet recovery phrase. Upon authentication to the system, they may view the transaction pool, make an auction, place a bid, send currency, or view the history of any wallet or item ID. An address book is also available, which derives its wallets from blocks on the chain.

Upon a user authenticating onto the chain, their external IP address is broadcasted to other peers. However, the original root node is prioritised as the users' individual firewall and security settings may cause sync problems. The front is built using React and is web-friendly, but I packaged it in EXE format for my distribution version. To package for MacOS, a Mac computer is needed, which I did not have access to. A web version also runs for public usage and demonstration purposes via Heroku.

# <span id="page-4-5"></span>Backend

The backend of the system uses an API built on express with body-parser, history and parcel bundler installed as middleware. Body-parser handles the translation of the body of node.js

4 |

requests to endpoints and other web services. History is used to keep track of session history. Parcel bundler is used for packaging the overall web application for production. Finally, request is also installed to handle sending HTTP requests to other web services.

## <span id="page-5-0"></span>Consensus Rules

Several consensus rules are implemented to allow the chain's validity to be verified on the broadcast. To replace the existing blockchain with a new blockchain, the following conditions must be met:

- The length of the new blockchain must be longer than the current blockchain.
- The block must only contain one reward
- The reward amount must match the mining award amount exactly
- The transactions in the block must be valid, meaning their signatures must be correct
- The new blockchain must be valid according to the isValidChain() method. This means that:
	- ❖ Each blocks difficulty must not be too high or too low
	- ❖ The lastHash property must equal the actual hash of the last block
	- ❖ The block's hash must equal its actual hash value.

If any of these conditions are not met, the existing blockchain will not be replaced with the new one, and an error will be displayed in the console. This is part of why transactions go to the pool first, as it stops entire chains from being invalidated entirely and constantly.

## <span id="page-5-1"></span>**Authentication**

I used BIP39(*Bip39 - Npm*, n.d.) for authentication. BIP39 meant the system would not have to store user authentication details on the chain and instead works by taking in a 12 or 24 word phrase and generating the same public and private key from scratch every time.

The code I wrote defines a Wallet class, which represents a valid wallet structure and its methods. In addition, the Wallet class has a constructor that takes an optional mnemonic parameter.

<span id="page-5-2"></span>*Figure 1: Wallet code used which implements bip39*

```
1. class Wallet {
2. constructor(mnemonic) {
3. if (mnemonic) {
 4. const seed = bip39.mnemonicToSeedSync(mnemonic);
 5. this.masterNode = hdkey.fromMasterSeed(seed);
 6. } else {<br>7. const
7. const seed = crypto.randomBytes(32);<br>8. this.masterNode = hdkey.fromMasterSe
             this.masterNode = hdkey.fromMasterSeed(seed);
9. mnemonic = bip39.entropyToMnemonic(seed);<br>10. console.log(`Generated_mnemonic: ${mnemon
            console.log(`Generated mnemonic: ${mnemonic}`);
11. }
12. this.balance = STARTING_BALANCE;<br>13. this.path = "m/\theta'/\theta'/\theta'':
           this.path = ^{\circ}m/0'/0'/0'";
14. this.node = this.masterNode.derive(this.path);
15. this.keyPair = ec.keyFromPrivate(this.node.privateKey);
16. this.publicKey = this.keyPair.getPublic().encode('hex');
17. this.mnemonic = mnemonic;
18. }
```
If a mnemonic is provided, the constructor uses the bip39 package to convert the mnemonic into a seed and then creates a hdkey (*Hdkey - Npm*, n.d.) object using the fromMasterSeed method from the hdkey package. The hdkey object generates a private key and public key pair using the ec (elliptic curve) package. Finally, the publicKey property of the Wallet object is set to the hex-encoded string representation of the derived public key.

If a mnemonic is not provided, the constructor generates a random 32-byte seed using the crypto package, creates a hdkey object using the fromMasterSeed method from the hdkey package, and generates a mnemonic string representation of the seed using the bip39 package, which is outputted to the console.

The Wallet object also has a balance property, initially set to a constant value defined in the config file STARTING\_BALANCE.

Finally, the Wallet object has a path property set to a specific derivation path m/0'/0'/0' and a node property derived from the hdkey object using the derived method with the path as the argument. The keyPair property is set to the key pair derived from the node. The mnemonic property is set to the mnemonic passed in as an argument or generated randomly if not provided.

The bip39 package is only focused on translating the phrase to entropy, with hdkey being what creates the Wallet. It is also worth noting that the private key is generated first, and the public key is then derived from it instead of both keys being generated simultaneously.

The derivation path used is m/0'/0'/0'. This path specifies the hierarchical deterministic (HD) wallet derivation path, and it is a specific path within the HD wallet derivation structure defined by BIP (Bitcoin Improvement Proposal) 44.

In this path, m stands for master, and the apostrophes denote hardened derivation, which means that child keys cannot be derived from the parent public key. The 0 values represent the account level, and the 0' value represents the external chain level of the Wallet. The last 0' value represents the index of the first receiving address in the external chain of the Wallet.

I chose this path as I had stumbled across it when researching improvement proposal 39; however, other paths are available. (*What Are BIP39, BIP32, and BIP44? - Vault12*, n.d.)

I originally tried and only used the bip39 package using example code from GitHub (*Bitcoinjs/Bip39: JavaScript Implementation of Bitcoin BIP39: Mnemonic Code for Generating Deterministic Keys*, n.d.). However, I kept encountering errors, and upon implementing hdkey into parts of the code, I eventually achieved a successful output.

I used the test phrase "device true list zone amateur multiply vault guitar category quick traffic call expire long enable rebel forward sport yard unique hobby sense path earth" to derive the public key:

042c5f15fda98db5ce4ab4f9c16b07e18eadcbf749d3ee490a34381e5eaeee52ab384b2434dc0e6 27df023d0ab4561861234ca75029af6a9695b5cd637487c3276 for testing.

# <span id="page-6-0"></span>Database Layout

I knew that the block itself would be stored for the database layout, so it must have a consistent, verifiable structure. In each block, there were naturally going to be different kinds

of transactions due to different kinds of actions submitted to the chain. Initially, I looked at NoSql, which allows for much flexibility and uses a JSON-like layout. This inspired me to look at JSON and how I could use it to store and send data. Below are some example data:

<span id="page-7-1"></span>*Figure 2: Sample JSON chain data*

```
1. {
2. timestamp: 1,
3. lastHash: '-----',
4. hash: 'hash-one',
5. data: [],<br>6. nonce: 0,
6. nonce: \theta,<br>7. difficult
7. difficulty: 3<br>8. \lambda.
    8. },
9. {
10. timestamp: 1681570077951,
11. lastHash: 'hash-one',
12. hash: '23f0700aafa46fd9151addb5cd3ac09bac420c4858370df3949cc02ce571e7e7',
13. data: [ [Object], [Object] ],
14. nonce: 4,
15. difficulty: 2
16. },
17. {
18. timestamp: 1681570126081,<br>19. lastHash: '23f0700aafa46f
19. lastHash: '23f0700aafa46fd9151addb5cd3ac09bac420c4858370df3949cc02ce571e7e7',
       20. hash: '4c551ce1610e626b4b91449231d6288de1b40ad11be34a8c08c4abd9397e75cf',
21. data: [ [Object], [Object] ],
22. nonce: 2,
23. difficulty: 1
24. },
25. \frac{1}{2}26. timestamp: 1681570348330,
27. lastHash: '4c551ce1610e626b4b91449231d6288de1b40ad11be34a8c08c4abd9397e75cf',
28. hash: '316e2b990bf066c8e21a9d13300d9cc4291e18fd14c8362ba3cb113ecc6990d2',
29. data: [ [Object], [Object] ],
30. nonce: 1,
31. difficulty: 0
32. }
33. ]
```
# <span id="page-7-0"></span>Endpoints Summary

The backend API uses numerous endpoints to give the front-end its functionality. Most of these endpoints can be broken down into the following subcategories:

- History Endpoints
- **EXECUTE:** Transaction Endpoints
- Wallet Endpoints
- Mine Endpoints
- Block Endpoints

The endpoints used for retrieving item or wallet history from the chain fall into the history endpoints subcategory. These endpoints do not write in any way to the chain and, instead, only retrieve from the chain.

The place bid, create auction, reinitiate auction, end auction, close auction, and transact endpoints are all transaction endpoints. These endpoints function by taking details inputted by a user from the front-end, sending requests to the backends running API, and using the API to write to the chain. The sent transactions are then added to the transaction pool.

The wallet endpoints are the Wallet, Wallet generate mnemonic, my wallet address and wallet info endpoints. The wallet endpoint handles the submission of a previously generated phrase to derive a wallet, and the generation endpoint is for when a user has no valid wallet or phrase. My wallet address and info endpoints are used purely to retrieve a user's current wallet key for use in transactions or to allow the user to identify themselves on the chain.

The mine endpoints comprise the transaction pool and mine transactions endpoints. These are the only two endpoints interacting with the pool and are the gap between valid and invalid data on the chain. The transaction pool endpoint views what transactions are currently in the pool. The mine transaction endpoint strobes the functions which validate the pool, and upon validation, transactions will be added to the chain.

Finally, there are the block endpoints. These are used to show the blocks on the chain as readable data in JSON format. These are the blocks, block's length and block's id endpoints. These are used to display the entire chain data, return the chain's total length and retrieve slices of the overall chain, respectively. The known-addresses endpoint could fall into the history endpoint; however, it better fits here as it returns data from the current iteration of the chain.

# <span id="page-8-0"></span>Front-end

The front end became more complex in some ways than the back end. When I started the project, I knew I wanted to use React. This was mostly because I wanted to gain experience with it as a library; however, my understanding of React needed to be corrected in hindsight. My initial research led me to believe it was just a software library used to make front-end components, but due to the open-source nature of node and NPM, it has evolved into something more akin to an umbrella of extensions and parts. Upon this realisation, I settled on using the following React libraries:

- react
- react-bootstrap
- react-copy-to-clipboard
- react-dom
- react-router-bootstrap
- react-router-dom

In this project, React highlighted one of the major disadvantages of JavaScript. JavaScript, having started as a scripting language, is extremely basic. Node builds upon this to make it more compatible with desktop platforms. Nevertheless, it has a different level of large, standardised libraries than C++ has. The six packages outlined above were purely just for react front-end.

- 1. React is a popular JavaScript library for building user interfaces. It is a declarative, efficient, and flexible library that allows developers to easily build complex and dynamic web applications. React's key feature is its ability to manage an application's state, making it easier to build responsive and interactive user interfaces. In addition, it uses a virtual DOM to update the UI efficiently and minimise the number of DOM operations required. (*React*, n.d.)
- 2. React-Bootstrap is a popular UI library for building responsive and mobile-first web applications using React. It provides a set of pre-built UI components that are easy to

use and customise, including buttons, forms, modals, and more. React-Bootstrap also supports accessibility features like keyboard navigation and screen reader support, making it a great choice for building accessible web applications. (*React-Bootstrap · React-Bootstrap Documentation*, n.d.)

- 3. React-Copy-to-Clipboard is a small and simple library that provides a React component for copying text to the clipboard. It is a useful tool for creating copy-toclipboard functionality in your web applications, and it works across different browsers and devices. With React-Copy-to-Clipboard, you can easily add a copy button to any element in your application and enable users to copy text quickly with just one click. (*React-Copy-to-Clipboard - Npm*, n.d.)
- 4. React-DOM is a package that provides a way to render React components to the browser's DOM (Document Object Model). It is a core part of the React library and is used to render and manage the application's state in the browser. React-DOM provides a simple API for working with the DOM and is optimised for performance and speed.
- 5. React-Router-Bootstrap is a package that provides integration between React-Router and React-Bootstrap. It allows you to easily create links and navigation elements in your web applications using Bootstrap styling and layout. With React-Router-Bootstrap, you can create dynamic and responsive navigation menus that work seamlessly with React-Router. (*React-Router-Bootstrap - Npm*, n.d.)
- 6. React-Router-DOM is a popular package for routing in React applications. It provides a declarative API for defining routes and navigating between them. React-Router-DOM supports dynamic routing, lazy loading of components, and server-side rendering, making it a powerful tool for building complex web applications. It is also easy to integrate with other React libraries and UI frameworks.

In summary, React is the base package produced by Facebook, React copy to clipboard, and React DOM extend its base functionality, but to make it more aesthetically pleasing, reactbootstrap is used. This means components can be routed together with react-router, but due to its incompatibility with bootstrap and DOM, it needs react-router-bootstrap and react-routerdom. Some of these packages, like react-router-bootstrap, aren't explicitly called or imported but are used when the web app is compiled.

#### <span id="page-9-0"></span>Front-end Components

Several components were written to be used throughout the application. Some more important ones are used, such as the navbar, newwalletphrase, addressbook and blocks components. React-router is used to map the routes to each Component.

#### Navbar

The navbar component is used throughout the front-end to allow users to navigate between numerous parts of the project. The components it can access are defined in a router component, and the endpoint is rendered by simply redirecting to the correct GUI page. A no inputs version also exists to prevent users from accessing other pages before login.

#### newWalletPhrase

The new wallet phrase component is a great example of linking components to a single page. The no input navbar is used along with the walletMnemonic and the phraseBanner components. The walletMnemonic Component is triggered when a user asks for a new wallet. The Component calls to the backend for a phrase which is then rendered to the front end for use. The following code does this:

```
1. import React, { useState, useEffect } from 'react';
 2. import { Button } from 'react-bootstrap';
3. import { CopyToClipboard } from 'react-copy-to-clipboard';
 4. 
5. function WalletMnemonic() {
6. const [walletPhrase, setWalletPhrase] = useState('');
7. 
8. useEffect(() => {<br>9. fetch('/api/wal
9. fetch('/api/wallet-mnemoic-generate')<br>10. then(response => response.json())
         .then(response => response.json())
11. then(data \Rightarrow setWalletPhrase(data));
12. \}, [ ]);
\frac{13}{14}.
      const handlePassphraseSubmit = () => {
15. fetch(`${document.location.origin}/api/wallet`, {
16. method: 'POST',
17. headers: { 'Content-Type': 'application/json' },
18. body: JSON.stringify({ phrase: walletPhrase })
19. })
20. .then( ) => window.location.href = "/");
21. }
22.23.return (
24. <div className="wallet-phrase">
25. \langle \text{div style} = \{\{\text{ columnCount: 4 }\}\rangle<br>26. \{ \text{wallethe} has equal to \langle \cdot \rangle man(()
26. {walletPhrase.split(' ').map((word, index) => (27. < div key={index}>{word}{x/div}27. <div key={index}>{word}</div>
28. )) }
29. \langle \text{div} \rangle30. \left\langle \text{br} \right\rangle<br>31. \left\langle \text{ConvT} \right\rangle31. <CopyToClipboard text={walletPhrase}>
32. <Button variant="danger" size="sm" style={{ margin: '10px' }}>Copy</Button>
33. </CopyToClipboard>
34. <Button variant="danger" size="sm" onClick={handlePassphraseSubmit}>Login with
this phrase</Button>
35. \qquad \langle \text{div} \rangle36. );
37. }
38. 
39. export default WalletMnemonic;
```
<span id="page-10-0"></span>*Figure 3:Wallet Mnemonic code*

The copy to clipboard library is also used here to make it easier for users to note their new Wallet. The phrase banner component is the last Component called for the new wallet phrase code, and it simply renders a warning message to the user to copy down their Wallet, or they cannot recover their account.

#### addressBook

The addressBook Component queries the known addresses endpoint for any addresses seen on the chain. There is only a little going on with this endpoint other than the basic math it does to result in pagination for the known addresses. These are rendered in card components with a copy button present to make using the data on the page easier.

#### **Blocks**

Although similar to the known addresses component, slightly more occurs on the blocks component. Examining the following code:

```
1. import React, { Component } from 'react';
```

```
2. import { Button } from 'react-bootstrap';
```

```
3. import Block from './Block';
```

```
4. import NavBar from "../Usability/Navbar";
```

```
10
```

```
5. 
 6. class Blocks extends Component {
 7. state = { blocks: \lceil \cdot \rceil, paginatedId: 1, blocksLength: 0 };
\frac{8}{9}.
9. componentDidMount(){<br>10. fetch(`${document.]
          10. fetch(`${document.location.origin}/api/blocks/length`)
11. . .then(response => response.json())
12. .then(json => this.setState({ blocksLength: json }));
13.14.this.fetchPaginatedBlocks(this.state.paginatedId)();
15. }
16. 
17. fetchPaginatedBlocks = paginatedId => () => {<br>18. fetch(`${document.location.origin}/api/bloc
          18. fetch(`${document.location.origin}/api/blocks/${paginatedId}`)
19. then(response \Rightarrow response.json())20. .then(json => this.setState({ blocks: json }));<br>21. }
21. }
22.23.23. render() { }<br>24. console.console.log('this.state', this.state);
25. 
26. return (
27. <div>
28. \langle \text{NavBar } / \rangle<br>29. \langle \text{br } / \rangle\frac{1}{2}30. <h3>Blocks</h3>
31. \langlehr /32. \left\langle \text{br} \right\rangle33. <div>
34. {
35. [...Array(Math.ceil(this.state.blocksLength/5)).keys()].map(key => {
36. const paginatedId = key+1;
37. 
38. return (
39. \langlespan key={key} onClick={this.fetchPaginatedBlocks(paginatedId)}><br>40. \langleButton bsSize="small" variant="danger">
                             40. <Button bsSize="small" variant="danger">
41. {p_3} {p_4} {q_2} {q_3} {q_4} {q_5} {q_6} {q_7} {q_8} {q_9} {q_1} {q_2} {q_3} {q_4} {q_5} {q_6} {q_7} {q_8} {q_9} {q_9} {q_9} {q_9} {q_9} {q_9} {q_9} {q_9} {q_9} 42. \langle \text{Button} \rangle \{ ' \}<br>43. \langle \text{Snan} \rangle\langle/span>
44. )
45. } })
\frac{46}{47}.
               \langle/div>
48. {
49. this.state.blocks.map(block => {
50. return (
51. <br />
<br />
<br />
<br />
<br />
<br />
<br />
<br />
<br />
<br />
<br />
<br />
<br />
<br />
<br />
<br />
<br />
<br />
<br />
<br />
<br />
<br />
<br />
<br />
<br />
<br />
<br />
<br />
<br />
<br />
<br />
<
52. );
53. })54. }
55. \langle \text{div} \rangle56. );
57. }
58. }
59. 
60. export default Blocks;
```

```
Figure 4: Blocks Component
```
The code shown works by taking the entire chain length and cutting it up into sections and then querying another endpoint for each section and rendering the returned data in a block component. Each block component checks what form of transaction is present within it and then renders a suitable transaction layout to match the transaction.

# <span id="page-12-0"></span>Conformance To Project Brief

Looking back on the functional specifications metrics for project success, I have achieved nearly everything in the FURPS and metrics of project success section.

## <span id="page-12-1"></span>Functionality

Functionality in terms of FURPS defines all of the functions which the software should be able to perform. All of these aims were met in both the backend and front-end functionality.

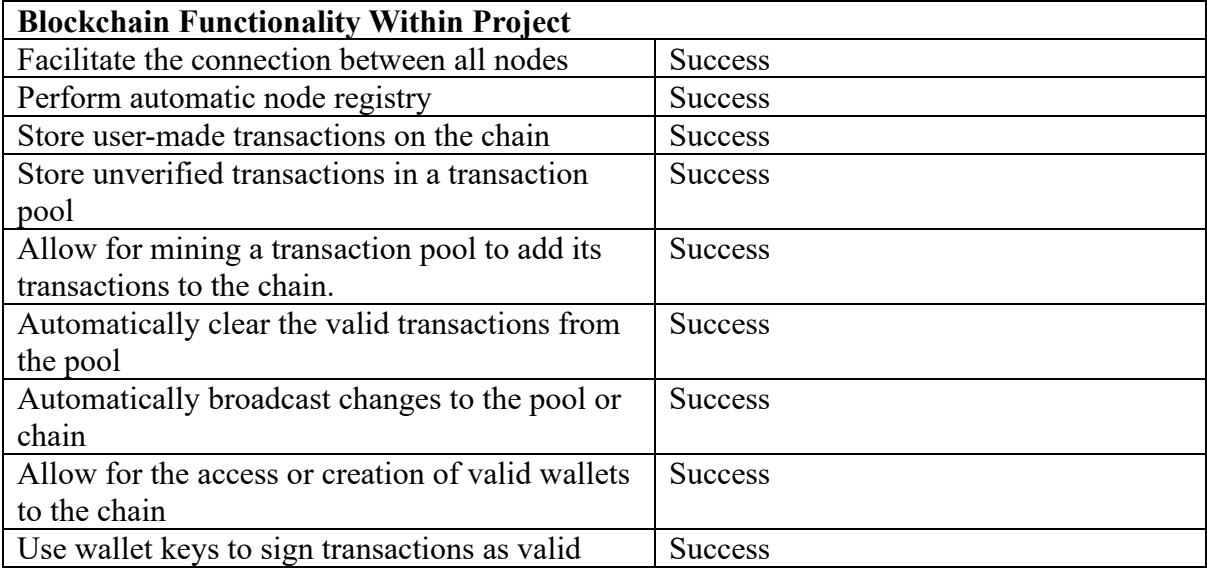

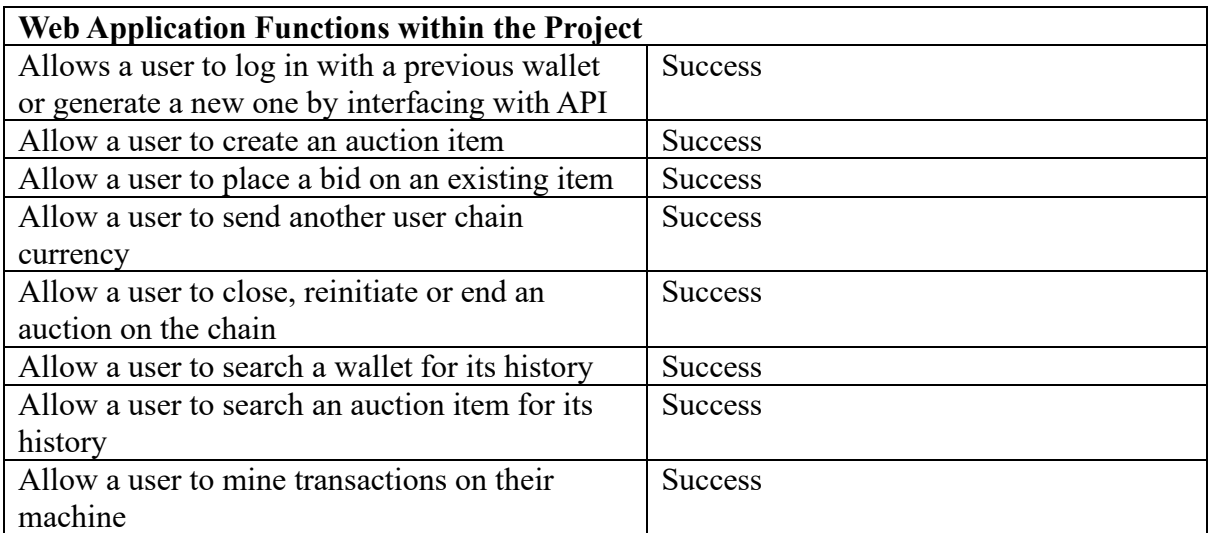

# <span id="page-12-2"></span>**Usability**

Usability sets out the ease of use and access the software should maintain. All of these were achieved.

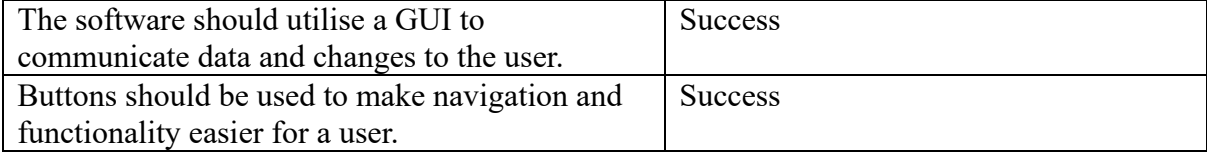

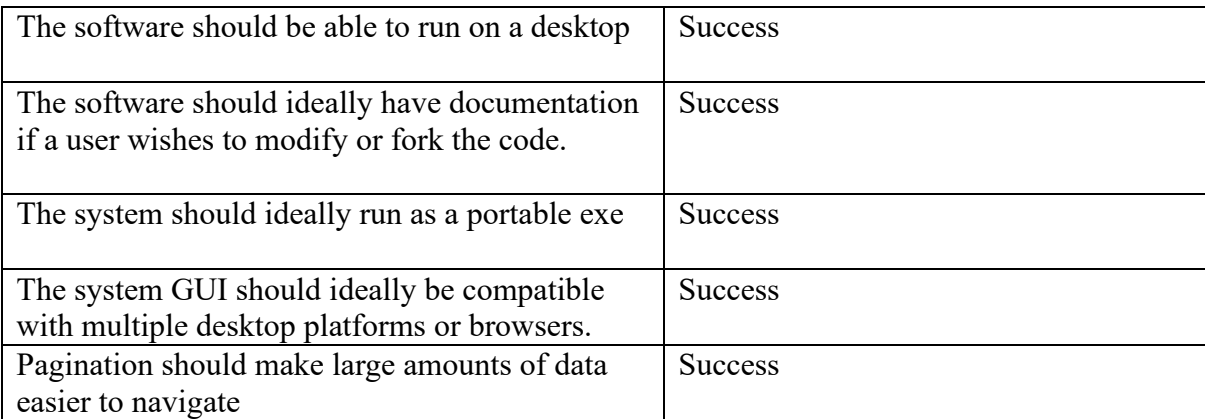

# <span id="page-13-0"></span>Reliability

Regarding reliability, the application achieved all the milestones I had set out to achieve.

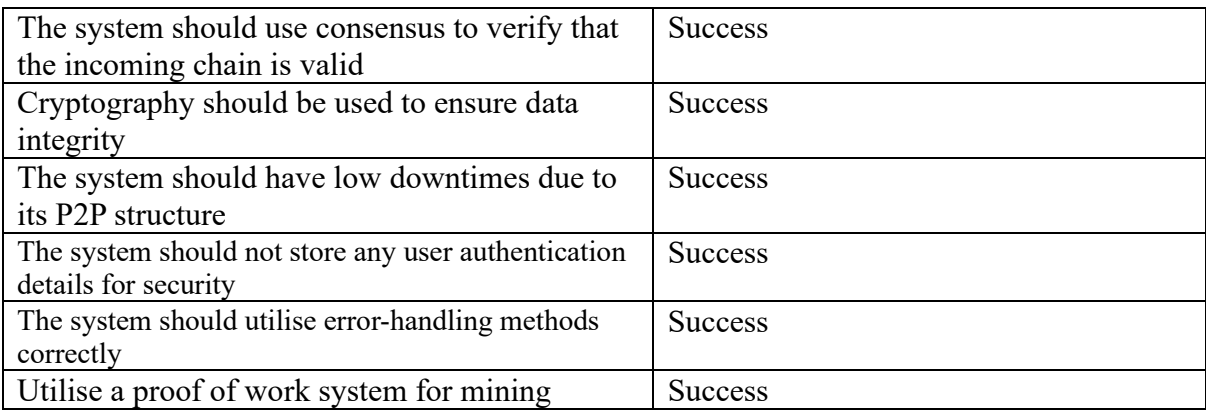

# <span id="page-13-1"></span>**Performance**

Performance defines the speed and efficiency of the software under the hood. Measuring the software's usage on my computer showed that the following was achieved:

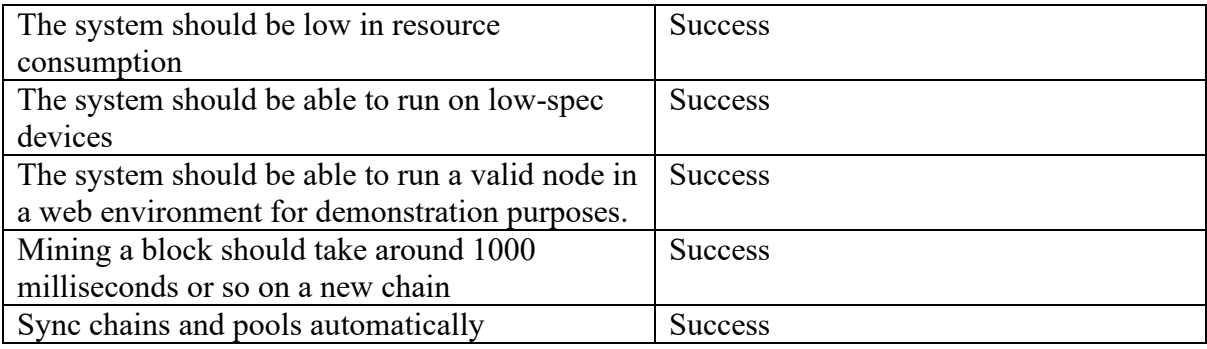

# <span id="page-13-2"></span>**Supportability**

Supportability should define how broadly the system is supported by other hardware or software, e.g. a more commonly unused browser or operating system. Having written the project in JavaScript, the following milestones have been achieved.

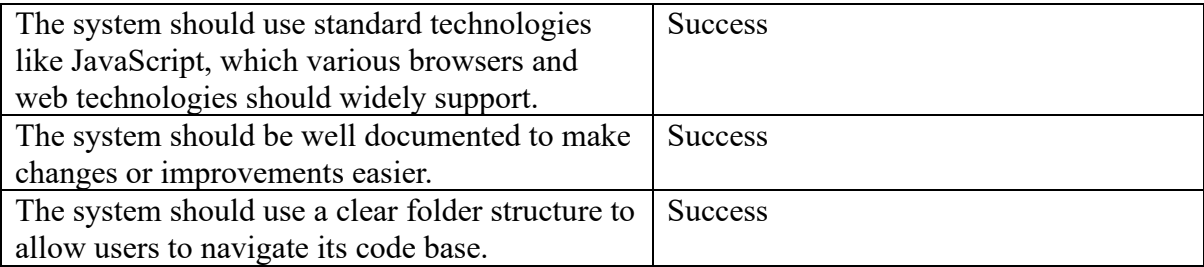

# <span id="page-14-0"></span>Reflection

In the following section, I will go over the project as an experience overall and how it came to exist in its current state. Then, I will go over some of the things I wish I had managed to implement and some design hurdles.

# <span id="page-14-1"></span>Personal Experience

Going into this project, I initially intended to build a blockchain-based dApp. I originally had my mind on a chat application as there are obvious ways that a usually centralised form of software would benefit from a decentralised form of implementation. Unfortunately, the only information I had from the original project assignment sheet was that I had been assigned "A blockchain-based Dapp".

Upon meeting with my supervisor, it was explained to me that I had to make an auction system on HyperLedger Fabric. I did my due diligence to research any potential technology before deciding to use it. Since I had only begun learning Ethereum's solidity, I did not see it as much of an issue.

I tried booting the software and working with it and was plagued with issues and problems and received little to no help from the numerous tutorials online. Finally, I contacted Ewan Duff, who explained he had similar problems.

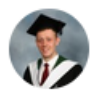

# Ewan Duff · 3:54 PM

Hi Oisin.

Hope you're keeping well and 4th year isn't too tough on you! Yeah I certainly had some struggles with that project. I never got it working in the end either.. My struggle in the end if I remember correctly was that I couldn't get the chaincode to instantiate no matter what I did, and I even tried writing the chaincode in both languages supported by Hyperledger Fabric (GO and JavaScript). If i remember correctly, There were 2 errors I was receiving. One was regarding incorrect policies which I couldn't solve because the error messages were so vaque and the other was that the peer nodes couldn't actually find my packaged chaincode even though I was sure it was in the correct directory...

#### <span id="page-14-2"></span>*Figure 5: Conversation with Ewan Duff*

The first set of issues I hit was with node. Node is the main software, NPM is its package manager, NVM is its version manager, and NPX is its package manager's privileged

execution function. Node was complaining that parts of the code were missing in the fabric examples repository I was trying to use. Upon fixing these, I reran the software and was hit with signing issues regarding the certificates and ports.

Thankfully I managed to get into the Hyperledger Fabric Discord community. I had previously put in a post asking for help and finally began to get some replies:

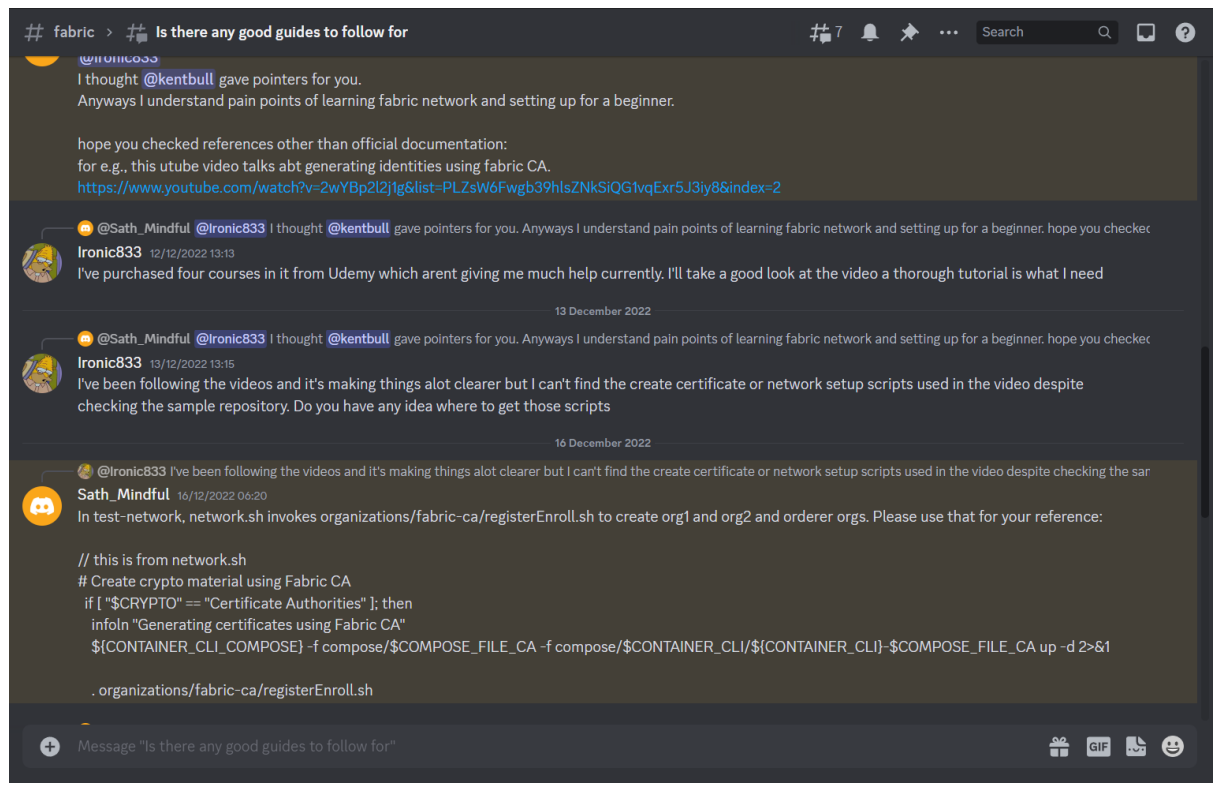

*Figure 6: Hyperledger Discord*

<span id="page-15-0"></span>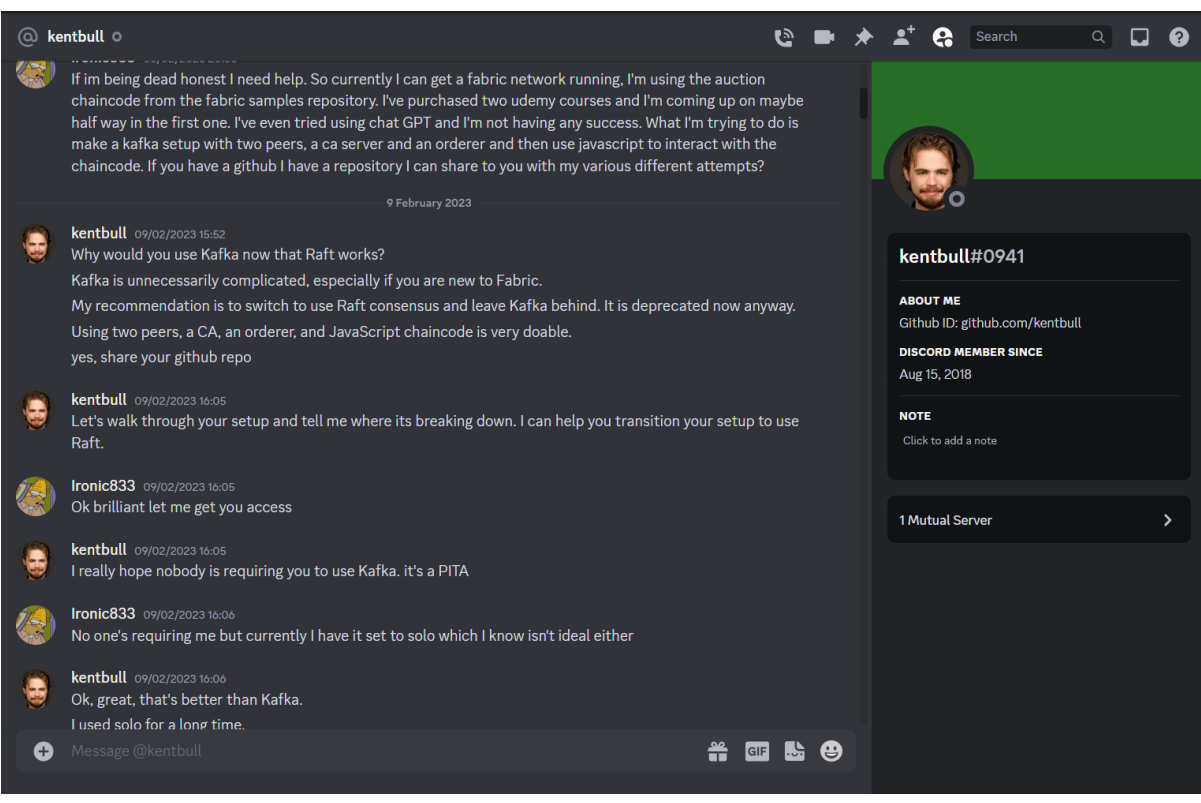

#### <span id="page-16-0"></span>*Figure 7: Conversation with Kentbull*

I was constantly going back to this thread with new problems. Thankfully I could fix some of them myself until, eventually, the user by the name of Kent Bull was kind enough to reach out to me privately with a fantastic set of pointers. Kent's knowledge of Fabric was extensive. He introduced me to the concept of Fabric CA's, which had yet to be mentioned in brief. CA's are a way to allow the underlying cryptographic components in Fabric to be modular and for new organisations and users to register with them.

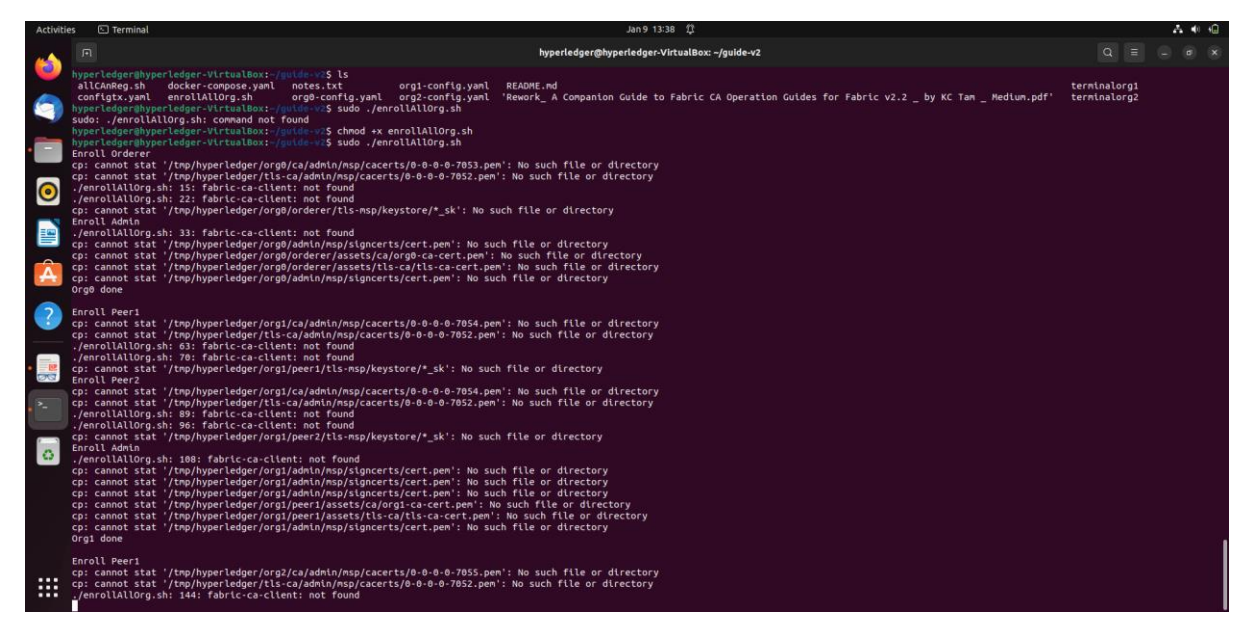

*Figure 8: Cert Errors*

<span id="page-16-1"></span>Note the time displayed at the top of the screenshot. I was nearly five months deep into the project with little to show for it. Nonetheless, I moved forward with his guidance and help and managed to get some parts of a CA test network spun up. At this point, I had gotten much further than Ewan before me, having spanned up two test networks and some aspects of a fabric CA system. Unfortunately, upon moving through Kent's instructions, I was plagued with new issues:

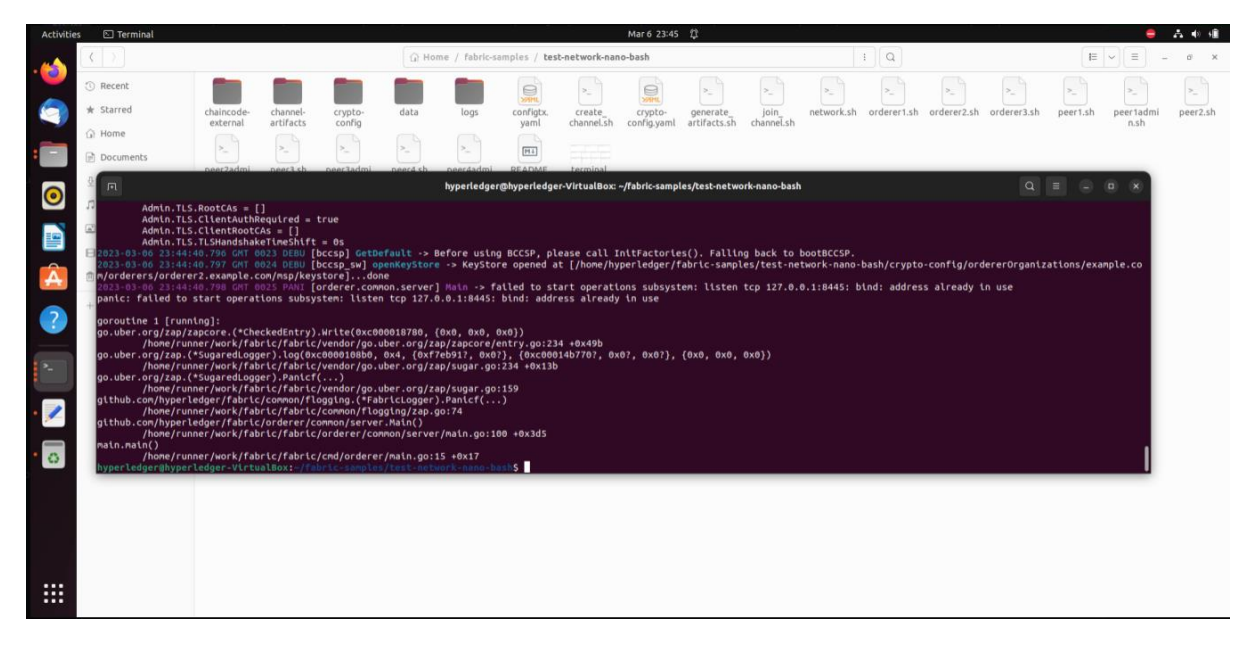

#### <span id="page-17-0"></span>*Figure 9: Port Errors*

I tried changing the port numbers used in the underlying script files, which failed to work, as did the other repairs I had attempted.

During this time, I had been trying to get my project changed with it constantly blocked behind closed doors, eventually resulting in my escalation of the issue to the department head. Finally, around December, I decided that it did not make sense for me to wait any further, and I had to find my way forward with this project.

I did consult Martin Harrigan, the college's expert in blockchain technologies, and he also put his hands up, saying he couldn't offer me support as it was a technology, he wasn't familiar with.

It's important to mention all of this because it thoroughly affected the output of my project. Even though I began work on a backup solution in December, I was still left with all my documentation to redo and needed a concrete idea of what would happen going forward with the project.

There were two main issues with my solution going forward and how I decided to build it. First, I needed something to handle internode communications effectively to improve socket programming. I chose Redis initially to do this but having installed WSL(Windows Linux Subsystem) on my computer, I could not make it work. Redis ran perfectly, but my host system could not communicate with it. I then decided to move to PubNub.

PubNub worked significantly better with plenty of examples online. I had most of the chain's basic backend built and ran some tests, such as a basic chain replacement:

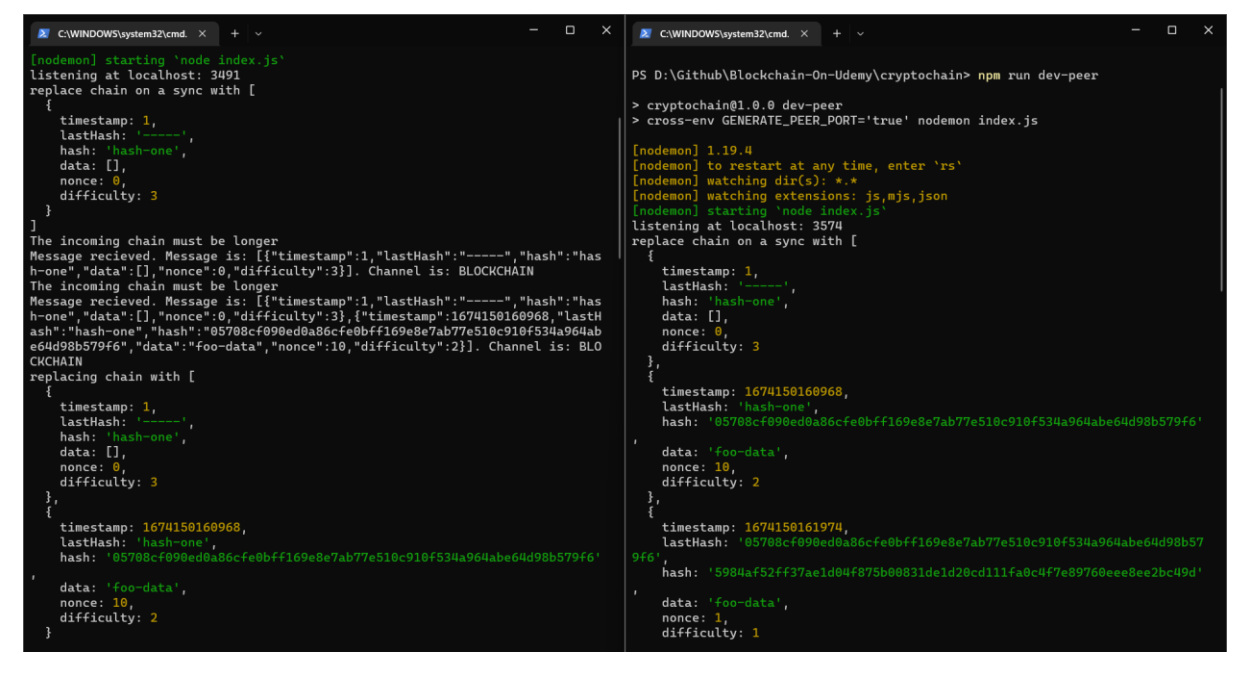

<span id="page-17-1"></span>*Figure 10: Test replacement chain*

Till this point in the project, the backend I had built was more akin to a cryptocurrency, and I needed to implement auction functionality. The first place I knew this would need to occur is in the transaction Maps. So I began by implementing an auction-structured transaction Map. However, this introduced me to one of the key issues with PubNub in the following code:

```
 1. const PubNub = require('pubnub');
  2. 
  3. // Sets the API keys for access to PubNub
 4. const credentials = \{ 5. publishKey: 'pub-c-f0d1aece-b8ce-424d-93c5-057ce943ca34',
  6. subscribeKey: 'sub-c-9586aba2-bcae-419c-a342-c7556ac00daf',
  7. secretKey: 'sec-c-NzNiNGUzN2UtN2U3Yi00MzIyLWE2NDUtYWVjNTlmNjA2YWIx'
  8. };
  9. 
10. // Sets up our default channels to be used by the system to allow for transactions
11. const CHANNELS = {
 12. TEST: 'TEST',
 13. BLOCKCHAIN: 'BLOCKCHAIN',
14. TRANSACTION: 'TRANSACTION'
15. };
16. 
17. class PubSub {
\frac{18}{19}.
        \text{constant} blockchain, transactionPool, wallet \}) {
 20.21. this.blockchain = blockchain;
\frac{22}{23}.
            this.transactionPool = transactionPool;
24. 
25. this.wallet = wallet;
26. 
27. this.pubnub = new PubNub(credentials);
 28.29.this.pubnub.subscribe({ channels: Object.values(CHANNELS) });
30. 
31. this.pubnub.addListener(this.listener());
32. 
33. }
34. 
35. handleMessage(channel, message){
36. 
37. console.log(`Message recieved. Message is: ${message}. Channel is: 
${channel}`);
38. 
39. const parsedMessage = JSON.parse(message);
40. 
41. switch(channel){
42. case CHANNELS.BLOCKCHAIN:
43. this.blockchain.replaceChain(parsedMessage);
44. break;
45. case CHANNELS.TRANSACTION:
46. if(!this.transactionPool.existingTransaction({ inputAddress:
this.wallet.publicKey})){<br>47.
                        this.transactionPool.setTransaction(parsedMessage);
\frac{48}{49}.
49. break;<br>50. break;
 50. default:<br>51. htm
            eturn;<br>}
52. }
53.54.54. if (channel === CHANNELS.BLOCKCHAIN){<br>55. this.blockchain.replaceChain(pars
                this.blockchain.replaceChain(parsedMessage);
56. }
57. }
58. 
59. listener() {
 60. 
61. return {
```

```
62. 
63. message: messageObject => {
64. 
65. const { channel, message } = messageObject;
66. 
67. //console.log(`Message received. Channel: ${channel}. Message: 
${message}`);
68. 
69. this.handleMessage( channel, message );
70. }
71. };
72. }
73. 
74. publish({ channel, message }) {
75. this.pubnub.publish({
76. channel,
77. message,<br>78. meta: {
78. meta: <mark>{</mark><br>79. uui
                 uuid: this.pubnub.getUUID()
80.  }
81. });
82. 
83. 
84. }
85. 
86. broadcastChain(){
87. this.publish({
88. Channel: CHANNELS.BLOCKCHAIN,
89. message: JSON.stringify(this.blockchain.chain)
90. });
91. }
92. 
93. broadcastTransaction(transaction) {
94. this.publish({<br>95. channel: C
              channel: CHANNELS.TRANSACTION.
96. message: JSON.stringify(transaction)
97. });<br>98. }
98. }
99. 
100. }
101. 
102. module.exports = PubSub;
```
<span id="page-19-0"></span>*Figure 11: Original P2P class*

This is the version of the code I used in a previous commit. The issue with this code is that after implementing auctions, the individual chain was too large to send over HTTP requests, with the code giving 413 and 414 errors. Initially, I had solved these using a method I encountered online called message chunking. Unfortunately, I couldn't find any example of this code, but I had a reasonable idea of how it worked. I then moved on to build everything else, the bidding, wallets with bip39 and different endpoints for various auction functions. I had even started a lot of the GUI before this resurfaced as a problem. In the end, I solved it using the following code:

```
1. const \{ json \} = require('body-parser');
  2. const PubNub = require('pubnub');
  3. 
  4. // Sets the API keys for access to PubNub
  5. const credentials = {
  6. publishKey: 'pub-c-cfc32bfe-8f42-4848-8678-53d06f894bc9',
 7. subscribeKey: 'sub-c-61d414a4-c78e-43af-82eb-7e799ba3080b',
  8. secretKey: 'sec-c-YzFiYWUzYTMtY2QyOC00YzEyLTk3ZWEtNDU4YjY0MjYyMTc2'
  9. };
10. 
11. // Sets up our default channels to be used by the system to allow for transactions
```

```
12. const CHANNELS = {
13. TEST: 'TEST',
14. BLOCKCHAIN: 'BLOCKCHAIN',
15. TRANSACTION: 'TRANSACTION',<br>16. PEERS: 'PEERS'
        PEERS: 'PEERS'
17. };
18. 
 19. class PubSub {
20. constructor({ blockchain, peers, transactionPool, wallet }) {
21. this.blockchain = blockchain;
22. this.transactionPool = transactionPool;
23. this.peers = peers;
24. this.wallet = wallet;
25. this.heldChain = [];
26. this.heldPeers = [];
 27. this.pubnub = new PubNub(credentials);
\frac{28}{29}.
29. this.pubnub.subscribe({ channels: Object.values(CHANNELS) });<br>30. this.pubnub.addListener(this.listener());
        this.pubnub.addListener(this.listener());<br>}
31. }
32. 
33. listener() {
 34. return {
35. message: messageObject => {
36. const { channel, message } = messageObject;
37. 
38. let clearFlag = false;
39. 
40. console.log(`Message received. Channel: ${channel}. Message: 
${JSON.stringify(message)}`);
41. 
42. switch(channel) {
43.44case CHANNELS.BLOCKCHAIN:
45. 
46. if (message !=="chain end") {
47. this.heldChain.push(message);<br>48. 1994 and the set of (this.heldChain[0] 1=
48. {}_{\text{2}} } else if (this.heldChain[0] !== undefined) {<br>49. \text{1} console.log("chain end added to held chain"
49. console.log("chain end added to held chain");<br>50. this.heldChain.push(message);
                      50. this.heldChain.push(message);
51. \begin{array}{ccc} 51. & \text{clearFlag} = \text{true}; \\ 52 & \text{lang} \end{array}52. }
53. 
54. // Sort the messages by their timestamps before adding them to the 
heldChain
55. this.heldChain.sort((a, b) \Rightarrow56. const aTimestamp = new Date(a.timestamp);
57. const bTimestamp = new Date(b.timestamp);
58. The return atimestamp - bTimestamp;
59. }60. 
61. console.log(JSON.stringify(this.heldChain));
 62. 
63. const organisedChain = this.heldChain.map(message => message.payload);
 64. 
 65. console.log("organised chain" + JSON.stringify(organisedChain));
 66. 
67. this.blockchain.replaceChain(organisedChain, true, () => {<br>68. this.transactionPool.clearBlockchainTransactions(
                        68. this.transactionPool.clearBlockchainTransactions(
69. { chain: organisedChain }
 70. );
71. });
72. 
73. break;
 74. case CHANNELS.TRANSACTION:
75.
```

```
76. let parsedMessage = JSON.parse(message);
 77.<br>78.
                    if (parsedMessage.input.address != this.wallet.publicKey){
 79. this.transactionPool.setTransaction(parsedMessage);
 80. <br>81. <br>81. <br>Consol
                      81. console.log('TRANSACTION broadcast received from self, ignoring..');
 82. }
 83. break;
 84. 
 85. Case CHANNELS.PEERS:
 86. 
 87. this.heldPeers.push(message);
 88. 
 89. console.log("Held Peers array" + JSON.stringify(this.heldPeers));
 90. 
 91. this.heldPeers.sort((a, b) \Rightarrow92. const aTimestamp = new Date(a.timestamp);<br>93. const hTimestamp = new Date(b.timestamp);
 93. const bTimestamp = new Date(b.timestamp);<br>94. construction atimestamp - bTimestamp;
 94. return aTimestamp - bTimestamp;<br>95.    1):
                    95. });
 96. 
97. const organisedPeers = this.heldPeers.map(message => message.payload);
 98. 
99. console.log("Peer array " + JSON.stringify(organisedPeers));
100
101. this.peers.updatePeers(organisedPeers);
102. 
103. break;
104. 
105. default:
106. return:
107. }
108. 
109. if (clearFlag == true) {<br>110. this heldChain = []:
                this.heldChain = [];
111. }
112.  }<br>113.  }
113. }<br>114. }
114. }
115. 
116. 
117. peerPublish({ channel, message }){
118. 
119. const getSize = message => \{120. const aString = JSON.stringify(message);
121. return (new TextEncoder().encode(aString)).length;
122. };123. 
124. const messageSize = getSize(message);
125. 
126. console.log(`\n Publishing message of size ${messageSize} bytes to channel 
${channel} \n`);
127. 
128. const regex = \langle \dagger | 1,3 \} \rangle \cdot \dagger | 1,3 \} \rangle \cdot \dagger | 1,3 \} \rangle \cdot \dagger | 1,3 \} \rangle;
129. const ipAddress = message.match(regex)[0];
130. 
131. console.log(ipAddress);
132.<br>133.
          const timestamp = new Date().toISOString();
134. 
135. this.pubnub.publish({
136. channel: channel,
137. message: {
138. timestamp: timestamp,
139. payload: ipAddress
140. }
```

```
141. });
142. }
143. 
144. TransactionPublish({ channel, message }) {
145. const getSize = message => \{<br>146. const aString = ISON.str
               const aString = JSON.stringify(message);
147. return (new TextEncoder().encode(aString)).length;
148. }:
149. const messageSize = getSize(message);
150. 
151. console.log(`\n Publishing message of size ${messageSize} bytes to channel 
${channel} \n`);
152. 
153. this.pubnub.publish({
154. channel,
155. message,
156. });<br>157. }
157. }
158.<br>159.
        blockchainPublish({ channel, message }) {
160. const getSize = message => \{161. const aString = JSON.stringify(message);
162. return (new TextEncoder().encode(aString)).length;
163. };
164. const messageSize = getSize(message);
165. 
166. console.log(`\n Publishing message of size ${messageSize} bytes to channel 
${channel} \n`);
167. 
168. const timestamp = new Date().toISOString(); // get the current timestamp in 
ISO format
169. 
170. this.pubnub.publish({
171. channel: channel,
172. message: {
173. timestamp: timestamp,
174. payload: message
175. }<br>176. }\{1, 1\}177. }
178.<br>179.
       broadcastChain() {
180. 
181. console.log("Chain Length is: " + this.blockchain.chain.length + "\n");
182. 
183. for(let chainNumber = \theta, chainItem; chainNumber <
this.blockchain.chain.length; chainNumber++){
184. 
185. chainItem = this.blockchain.chain[chainNumber];
186. 
187. this.blockchainPublish({
188. Channel: CHANNELS.BLOCKCHAIN,
189. message: chainItem
190. });
191. 
192. console.log("Message sent is: " + JSON.stringify(chainItem) + "\n");
193. 
194. }
195. 
196. }
197. 
198. 
199. broadcastTransaction(transaction) {
200. 
201. this.TransactionPublish({
202. channel: CHANNELS.TRANSACTION,
```

```
203. message: JSON.stringify(transaction)
        \{ \});
205. }
206. 
207. broadcastPeerMembership(peerRegistration) {
208. 
209. this.peerPublish({
210. channel: CHANNELS.PEERS,
211. message: JSON.stringify(peerRegistration)
212. });<br>213. }
213. }
214. }
215. 
216. module.exports = PubSub;
```
<span id="page-23-2"></span>*Figure 12: Final P2P class*

My solution to this issue was to break the chain into individual messages, each being sent with a timestamp. This meant each part of the chain left in order from one node, and when received by another node, although disorganised, it could be reassembled using timestamps. From there, the reassembled chain could be put through the consensus algorithms to verify that the chain was valid. Of course, implementing the different auction maps damaged the balancing functionality, but the project's focus was not a cryptocurrency, so this was fine for me.

If I had had more time, I would have used the first few months to learn socket programming, and it would have helped mitigate all of the issues in the P2P functionality. It also would mean the P2P API would not require a paywall.

#### <span id="page-23-0"></span>Personal Learning

I learned much about Hyperledger fabric during this project even though I could not make it work. I'm significantly more proficient in JavaScript, having worked with web and desktop solutions. I have a much greater understanding of JavaScript's packages and restful APIs. I have learned much more about blockchain technologies, how they work under the hood, and why they work.

I have also learned much more about React, a hugely popular library, so getting experience with it was important. I learned a lot about using NPM to handle upstream conflicts, a completely new concept to me. I learned a lot about modern-day cryptographic solutions and where it is going as a field. Finally, I learned much about the full-stack development process and how to build many interesting components frequently used in modern software development.

I learned a lot about politics and how to handle many issues in that field. This was also my first time using any form of unit testing, which was a very informative experience.

#### <span id="page-23-1"></span>Project Review

Once I got going on this project, I enjoyed it. I enjoyed working through the different parts of modern-day software development and seeing the amazing tools at my disposal to build other interesting project ideas I have. I am really happy with how the finished product turned out. I like the desktop implementation, and the BIP39 authentication is something I am especially proud of. I am very happy that I also managed to deploy the code to Heroku. My documentation turned out quite well also, and I'm happy with its format and comprehensiveness.

If I were to do this project again, I would likely use the Ethereum chain as I had planned. I would purchase a compiler server beforehand to allow me to compile for MacOS and Linux. It's annoying that the electron-builder doesn't include that functionality out of the box. Also, I'd like to redo this kind of project in Rust. A memory-safe language would be very beneficial for this form of system.

I would also escalate the problems I had to the department head sooner. Other students did not face issues changing the project as I did, and I could have completed more if I had. There are a lot of interesting ideas and approaches I wanted to explore, which I needed more time to.

# <span id="page-24-0"></span>Acknowledgements

I want to thank Richard Butler, Keara Barrett, Joseph Keogh and Christopher Staff for their assistance with numerous technical and documentation-based questions and aspects of this project. With them, the various aspects of this project, especially the documentation, got to where it has.

I'd especially like to thank Martin Harrigan for taking the time to answer my questions regarding numerous technical aspects of the project. His expertise was an invaluable resource for me and helped me navigate technical components like user authentication and chain indexing.

I want to thank the individual who uses the username Kent Bull in the HyperLedger discord server. He was a gold mine of information and direction regarding the early stages of this project when I was using HyperLedger and was kind enough to communicate with me across an 8-hour time gap from Utah.

I would also like to thank Ewan Duff, last year's student, who suffered nearly identical problems to me with this project. Between our conversation over LinkedIn and his documentation and repository from last year, I gained fantastic insight into routes to take with this project in its early stages.

I want to thank Ciaran Nolan, Jude Carey and Mark Rodgers in Irish Rail. I had the time to upskill myself during my internship, so I was better prepared for this project, especially in intermediate JavaScript. Their advice and guidance will last me a lifetime in this industry.

I want to thank the 2022 and 2023 software development students, IT management students and cybercrime students for making my time in SETU memorable and for their help and support throughout the project and the college experience overall. From enduring Covid-19 to the stresses of fourth year, they made it bearable.

I'd also like to thank my social circle external to college, such as Kelly Webster, Courtney Pearse, Sadhbh Kenny, Luke Burke, Yorick Van Hazendonk and Dane Hegarty. Their consistent comradery and support were invaluable.

I want to thank Judge Roy Beans and Premiere Hygiene staff, especially Vivian Caroll, Paul Dowling, Sean Keogh, Ken Herbert and Richie Curry. I cannot thank them enough for being a source of humour, employment, and mentorship.

I want to thank my family, without whom I would never have made it to third-level education. Their continuing support and help have been instrumental in getting me where I needed to be.

Finally, I would like to thank my girlfriend, who was a constant source of encouragement, support and advice during this course of this year. She was fantastic, from offering suggestions for documentation to enabling my stress eating.

# <span id="page-26-0"></span>References

- *bip39 - npm*. (n.d.). Retrieved April 16, 2023, from https://www.npmjs.com/package/bip39
- *bitcoinjs/bip39: JavaScript implementation of Bitcoin BIP39: Mnemonic code for generating deterministic keys*. (n.d.). Retrieved April 16, 2023, from https://github.com/bitcoinjs/bip39
- *hdkey - npm*. (n.d.). Retrieved April 16, 2023, from https://www.npmjs.com/package/hdkey
- *Multi Platform Build - electron-builder*. (n.d.). Retrieved April 15, 2023, from https://www.electron.build/multi-platform-build.html
- *React*. (n.d.). Retrieved April 16, 2023, from https://react.dev/
- *React-Bootstrap · React-Bootstrap Documentation*. (n.d.). Retrieved April 16, 2023, from https://react-bootstrap.github.io/getting-started/introduction
- *react-copy-to-clipboard - npm*. (n.d.). Retrieved April 16, 2023, from https://www.npmjs.com/package/react-copy-to-clipboard
- *react-router-bootstrap - npm*. (n.d.). Retrieved April 16, 2023, from https://www.npmjs.com/package/react-router-bootstrap
- *What are BIP39, BIP32, and BIP44? - Vault12*. (n.d.). Retrieved April 15, 2023, from https://vault12.com/securemycrypto/crypto-security-basics/what-is-bip39/